## **ОРГАНЫ УПРАВЛЕНИЯ МУЛЬТИМЕДИЙНЫМ ПРОИГРЫВАТЕЛЕМ**

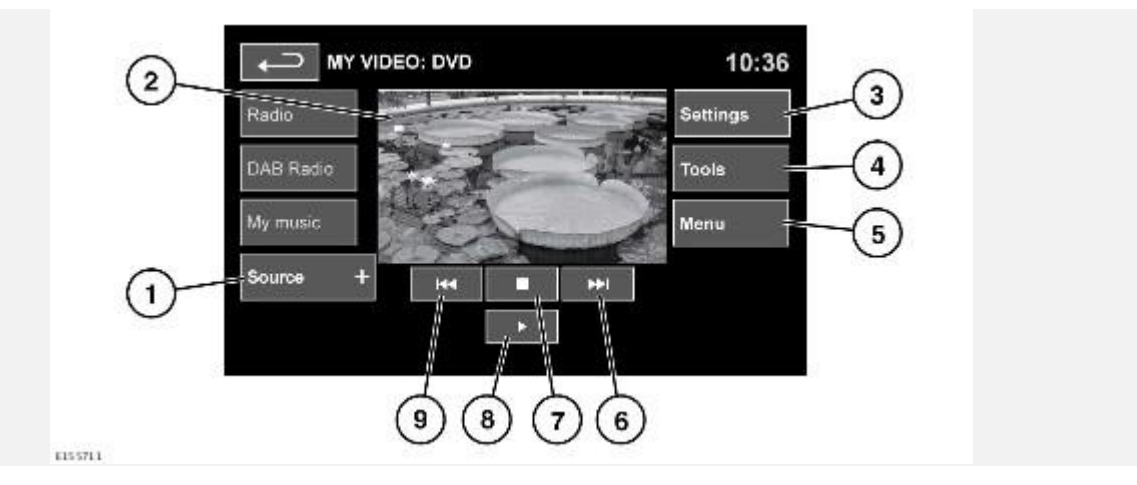

#### **ВНИМАНИЕ!**

Пользуйтесь системой, изменяйте настройки и просматривайте сообщения системы, только когда это безопасно.

#### **ВНИМАНИЕ!**

Длительное воздействие громких звуков (более 85 децибел) может отрицательно сказаться на слухе.

#### **ПРИМЕЧАНИЯ**

Некоторое электронное оборудование, используемое в автомобиле или в непосредственной близости от него, может повлиять на работу системы (например, зарядное устройство и т.п.).

Нажмите кнопку меню "Media" (Мультимедиа) или коснитесь программной кнопки меню "Media" (Мультимедиа) в **Home menu** (Главное меню) сенсорного экрана, а затем нажмите программную кнопку **TV/My video** (ТВ/Мое видео). См. [ГЛАВНОЕ МЕНЮ СЕНСОРНОГО](http://www.ownerinfo.landrover.com/document/3A/2016/T19991/19095_ru_RUS/proc/G1816598)  [ЭКРАНА.](http://www.ownerinfo.landrover.com/document/3A/2016/T19991/19095_ru_RUS/proc/G1816598)

1. **Source** (Источник): выбор диапазона телевизора/видеовхода.

Коснитесь кнопки для просмотра и выбора DVD или другого формата видеоносителя (CD/USB) при условии, что они имеются. Выбранный источник отображается на экране.

#### **ПРИМЕЧАНИЯ**

Меню **TV/My video** (ТВ/Мое видео) закрывается через 5 секунд бездействия.

2. Экран предварительного просмотра сведений о видеоносителе: коснитесь для перехода в полноэкранный режим.

Элементы управления можно вывести в любое время, коснувшись экрана.

Для возврата из режима полноэкранного просмотра в режим предварительного просмотра длительно нажмите пальцем на окне полноэкранного просмотра.

3. **Settings** (Настройки): в зависимости от типа видеоматериала в настройках могут присутствовать 3 подменю: **Options** (Опции), **VOD** (Видео по запросу) и **Audio settings** (Настройки аудио).

**VOD** (Видео по запросу) позволяет воспроизводить контент DivX VOD с видеоносителя. При нажатии программной кнопки "VOD" (Видео по запросу) отобразится восьмизначный цифровой код регистрации.

Проигрыватель должен быть зарегистрирован на сайте DivX. См. [ЛИЦЕНЗИРОВАНИЕ.](http://www.ownerinfo.landrover.com/document/3A/2016/T19991/19095_ru_RUS/proc/G1798652)

4. **Tools** (Сервис): доступны следующие опции:

**GOTO** (ПЕРЕХОД): в меню ПЕРЕХОД содержатся опции для доступа к разным частям видеоматериала: **Chapter** (Раздел) или **Title number** (Номер заголовка).

**Subtitles (Субтитры)**

**Угол**

### **Аудиосистема**

**Top menu (Верхнее меню)**

- 5. **Menu** (Меню): просмотр меню видеоносителей. В некоторых окнах вместо этой кнопки может отображаться программная кнопка **Browse** (Обзор).
- 6. Поиск вперед: выберите для просмотра следующей главы DVD или для прокрутки файлов видеоисточника.
- 7. Выберите для приостановки воспроизведения. При втором нажатии воспроизведение останавливается и DVD-диск устанавливается в начало.
- 8. Выберите для включения/возобновления воспроизведения.
- 9. Поиск назад: выберите для просмотра предыдущей главы DVD или для прокрутки файлов видеоисточника.

Информация об использовании органов управления мультимедийными устройствами на блоке аудио/видео и на рулевом колесе приведена в [ОРГАНЫ УПРАВЛЕНИЯ АУДИО/ВИДЕО.](http://www.ownerinfo.landrover.com/document/3A/2016/T19991/19095_ru_RUS/proc/G1807736)

### **БЛОКИРОВКА ВОСПРОИЗВЕДЕНИЯ ВИДЕО ВО ВРЕМЯ ДВИЖЕНИЯ АВТОМОБИЛЯ**

При движении автомобиля вывод видеоизображения на дисплей автоматически блокируется. На сенсорном экране отображается окно **TV/My video** (ТВ/Мое видео) и соответствующее предупреждение о безопасности.

# **ПОЛНОЭКРАННЫЙ РЕЖИМ**

В полноэкранном режиме элементы управления поиском действуют так же, как и в режиме предварительного просмотра.

Для увеличения изображения нажимайте на соответствующие программные клавиши **4:3**, **16:9** или **Zoom**(Масштабирование).